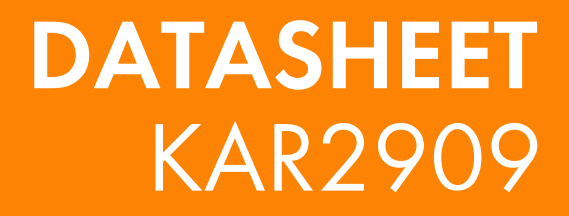

## Connect your Customers... Karia Wi-Fi )))

**KAR2909 Wi-Fi Control Access Group**

- Indoor Only
- 5.4GHz Radio 5.2 GHz
- Radio 867 Mbps
- Speed 120 M
- Coverage Ceiling Mount Wall Mount

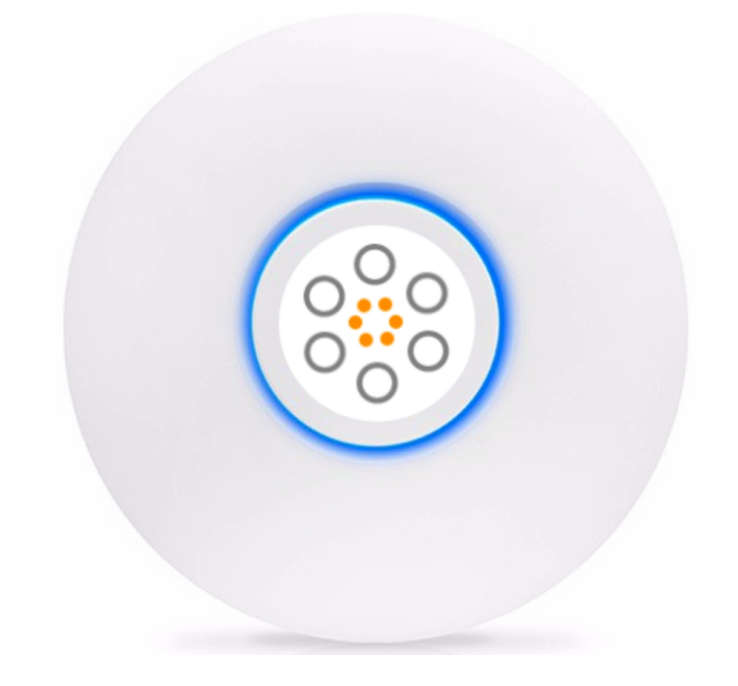

- 
- 45+ Connections

The Karia Cloud Access Point Plugs into your existing internet connection via CAT5e ethernet cable. The Karia Cloud Access point can be powered by a POE (power over Ethernet) 24Vswitch.

www.karia.com

1

## **Wi-Fi Control Access Group**

## Karia Wi-Fi )))

## **Features**

#### **Captive Portal**

The Captive Portal is the web page the user sees before accessing a public Wi-Fi network. Through this web page, users can authenticate themselves and register to the networks using their personal credentials.

### **Social Login**

Deploying Social Wi-Fi helps any type of business-boosting its social visibility and increasing brand awareness. Karia is 100% compliant with Facebook policies. Wi-Fi clients are encouraged to check-in at the venue on Facebook; once connected, they can interact with the business Facebook Page and like it (optional).

#### **Analytics**

The Karia Dashboard is the analytics tool that shows data captured through Wi-Fi. The Dashboard was designed by Karia to allow companies to analyze data and insights with a nice graphic interface.

## **Splash Page Editor**

Building a splash page with the new Karia Splash Page editor is super-easy. You can simply drag and drop the elements from the left component bar, and customize them through the control panel. Every splash page that you create is responsive, and you can easily check how it's seen from any mobile device through the "Device preview" panel. Connecting to the Wi-Fi network is super-easy, as the Wi-Fi splash page is available in more than 60 languages.

#### **Paid WiFi**

The Karia System allows you to easily create, print and distribute vouchers for internet connectivity. You will be able to configure a coupon template and set the data limit, a quota limit, the duration, and other key metrics. You can also customize texts and how the coupon is printed.The easy-to-use monitoring dashboard allows you to see in real-time if a coupon has been used or not.

## **MailChimp Connector**

The Mailchimp Connector allows you to automatically add any new email addresses gathered through Wi-Fi to a MailChimp list, and send or trigger emails and campaigns

### **Remember me**

The "Remember me" feature allows clients to connect automatically when they return to a Wi-Fi area they've already been in. Malls, retail shops, schools, colleges, offices and restaurants now offer to the end users a home-like experience.After the first authentication to the Wi-Fi network, the user is remembered for some days, or weeks, or months (it depends on you). If he comes back to the venue, the Wi-Fi network shows a "Welcome back" personalized captive portal or directly performs an automatic login.

#### **7 Authentication Methods**

Through Karia's Wi-Fi Authentication SplashPage, that includes social login capabilities and many other features, users can log in using their favourite social network: Facebook, Twitter, Google+, Linkedin, and Instagram. Radius, code and email login are also supported

#### **Rogue AP Detection**

A "Rogue AP" is a wireless access point that propagates the same SSID of another network, without explicit authorization from the network administrator. Through this hacking technique, the unfriendly access points can access your clients' data, threatening your network's security.Although this is a somewhat rare occurrence, the Karia Rogue AP Detection feature helps you detect any unwanted/unfriendly APs in your network and secure it.

## **Seamless Roaming**

Thanks to Karia seamless roaming, the Wi-Ficlients can surf the web continuously, moving from one Access Point to the other. Karia roaming works when a captive portal is in place: the client doesn't see the splash page again after the first

authentication, as the session continues even when the client moves within the location.

www.karia.com

## **Wi-Fi Control Access Group**

- Restaurants
- Shopping Centres
- Events
- Universities/Schools
- Residential
- Office Blocks

# Karia Wi-Fi )))

## **Applications**

## **Configuration**

The Karia Cloud Access Point Plugs into your existing internet connection via CAT5e ethernet cable. The Karia Cloud Access point can be powered by a POE (power over Ethernet) 24Vswitch. For Stand-alone device scenarios the device will be connected as follows: Karia AP-LITE Mounting Plate

1. Connect your Karia Cloud Access Point to the POE Injector Port labelled POE using a CAT5e Ethernet Cable

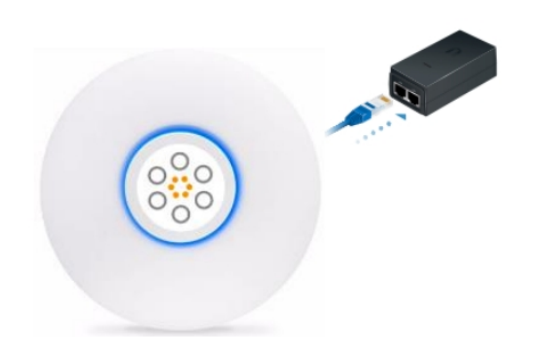

2. Connect the POE injector to your internet source.Plug one end of the cable into the LAN Port on the POE Injector and the other end into your router or Switch using a CAT5e Ethernet cable

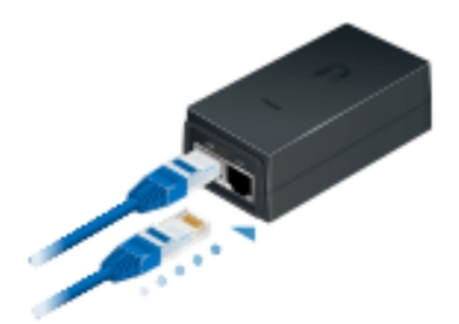

3. Power up your Device. Connect the power cable to the POE

### Injector.

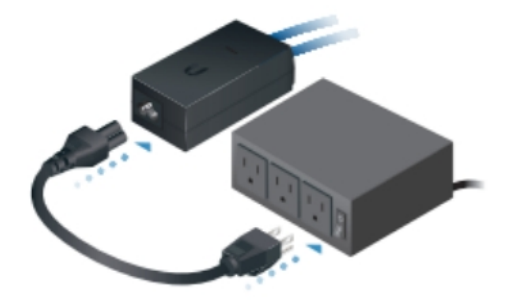

## **Accessories**

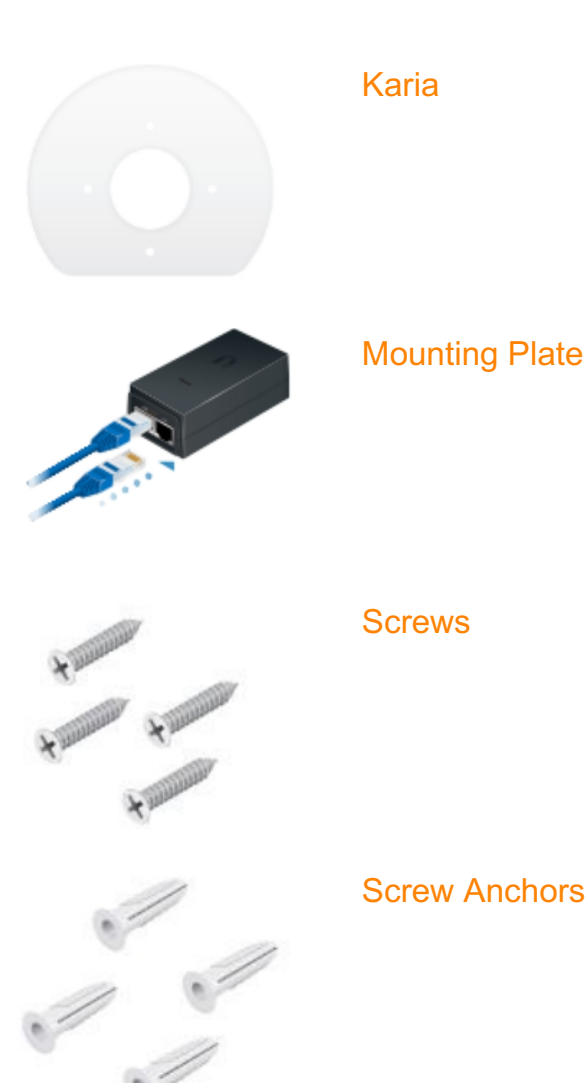

www.karia.com

## **Wi-Fi Control Access Group**

## Karia Wi-Fi )))

## **Specifications**

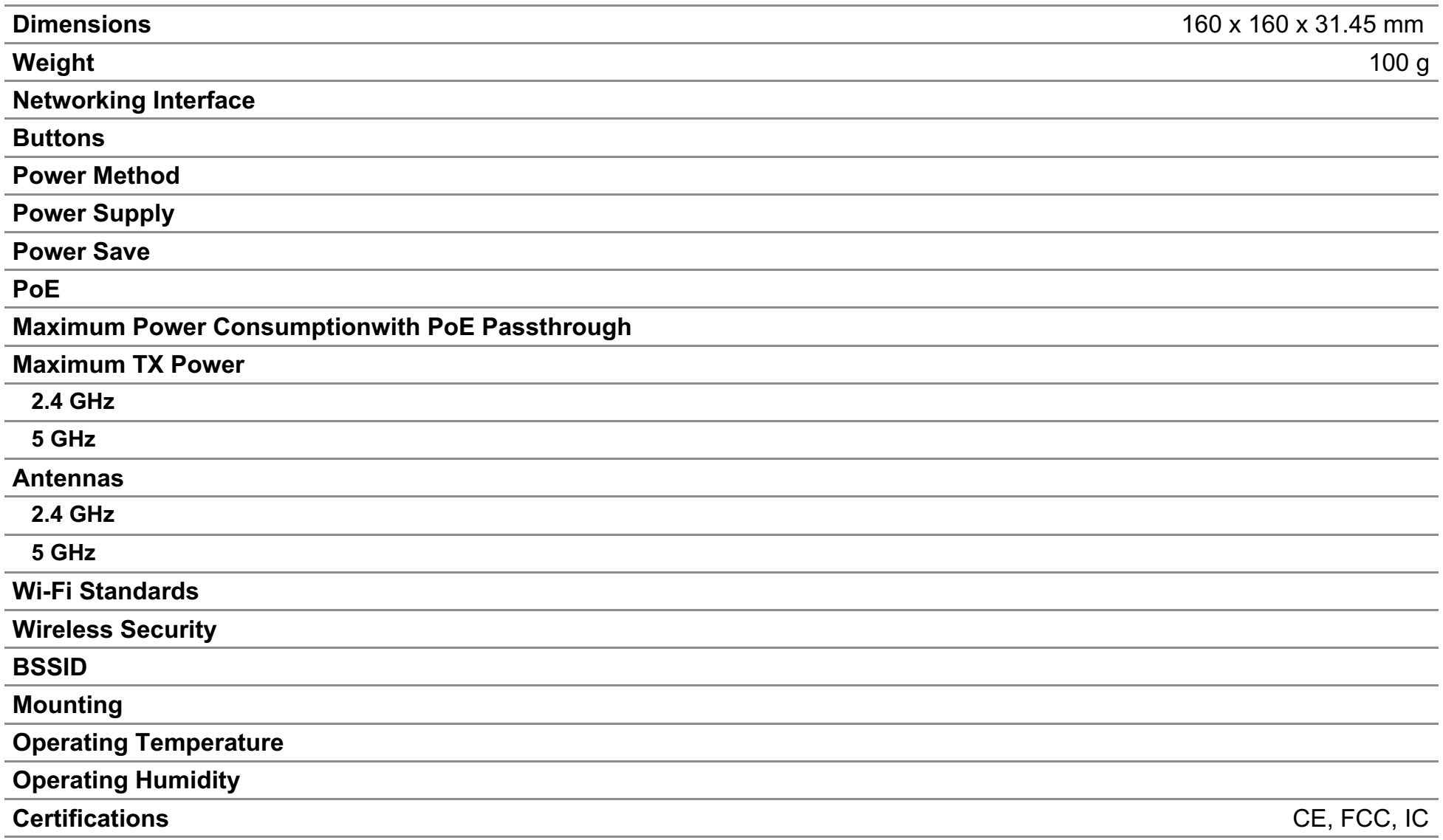

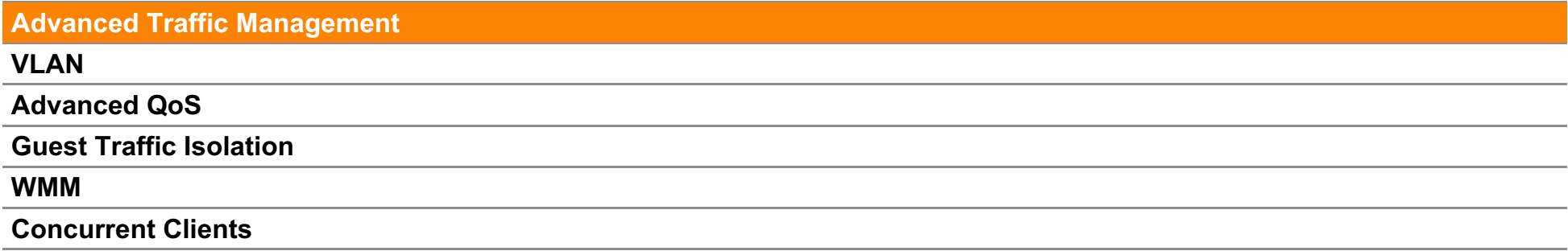

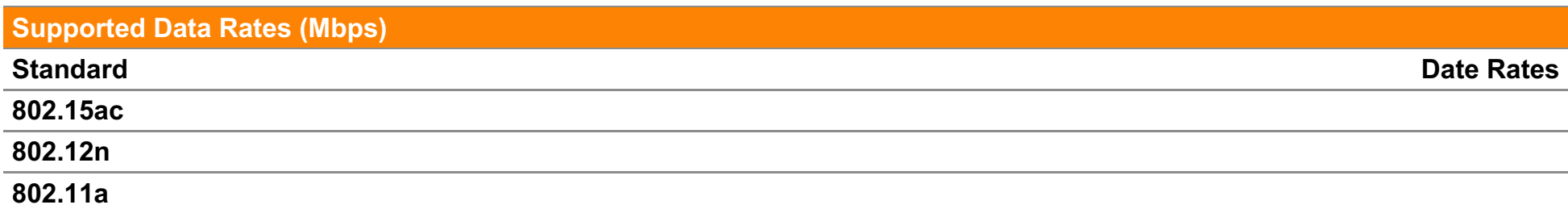

#### **702.11g**

#### **802.11b**

#### NOTE: EACH ACCESS POINT REQUIRES A LICENSE IN ORDER TO CONNECT TO THE KARIA CLOUD

Disclaimer: Those presented in this document, our research so far, our experience and knowledge within the information provided is accurate. In case of changes in operating conditions and methods of application, any information given in this document cannot be considered as guarantees and preliminary tests are recommended. For more information and our technical team and our laboratory will provide support services. Contact the Karia Technology

**Headquarter Address:** Mile Street 4223 France **Phone:** +33 6579889 **Email:** support@karia.com

Rev. no: 00 Publish Date: 14.10.2017

©2017 Karia, Inc. All rights reserved.

www.karia.com

4